## **บทที่ 4**

### **ผลการวิจัย**

งานวิจัยนี้พัฒนาแบบจ้าลองระบบตรวจวัดระดับน้้าและแจ้งเตือนภัยน้้าท่วมโดยผู้จ้าท้าได้ พัฒนาระบบให้เป็นไปตามที่ท้าการออกแบบตามขอบเขตและตามวัตถุประสงค์ที่ก้าหนดไว้ โดย รายละเอียดของการพัฒนามี ดังนี้

### **4.1 ระบบเก็บระดับน ้าด้วยตัวรับรู้ความถี่สูง**

หน้าจอของระบบเก็บระดับน้้าด้วยตัวรับรู้ความถี่สูงดังแสดงในภาพที่ 4.1 จะแสดง รายละเอียดดังต่อไปนี้ การเชื่อมต่อเข้ากับเว็บเซิร์ฟเวอร์ เพื่อแสดงค่าระดับน้้าเป็นค่าที่แสดงถึงระดับ น้้า และสถานะการเชื่อมต่อ ดังแสดงในภาพที่ 4.1

#### co COM3

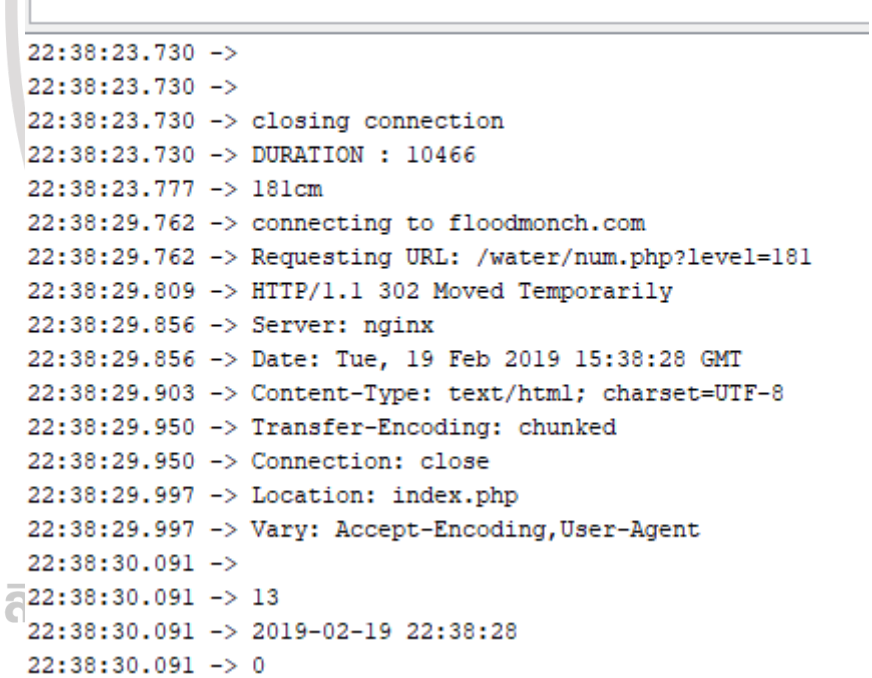

**ภาพที่ 4.1** การเชื่อมต่อระบบเก็บระดับน้้าด้วยตัวรับรู้ความถี่สูง

ค่าระดับน้้าเป็นค่าที่แสดงถึงระดับน้้าจริง โดยเป็นค่าที่เกิดจากผลต่างของค่าระดับความสูง กับค่าที่เก็บจากเซ็นเซอร์ ดังแสดงในภาพที่ 4.2

```
CO COM3
           22:38:23.730 - >22:38:23.730 - >22:38:23.730 \rightarrow closing connection
           22:38:23.730 -> DURATION : 10466
           22:38:23.777 -> 181cm
                 ภาพที่ 4.2 ข้อมูลระดับน้้าด้วยตัวรับรู้ความถี่สูง
การเชื่อมและส่งข้อมูลไปยังเซิร์ฟเวอร์แสดงเวลา ดังแสดงในภาพที่ 4.3
    22:38:29.762 -> connecting to floodmonch.com
    22:38:29.762 -> Requesting URL: /water/num.php?level=181
    22:38:29.809 -> HTTP/1.1 302 Moved Temporarily
    22:38:29.856 -> Server: nginx
    22:38:29.856 -> Date: Tue, 19 Feb 2019 15:38:28 GMT
    22:38:29.903 -> Content-Type: text/html; charset=UTF-8
    22:38:29.950 -> Transfer-Encoding: chunked
    22:38:29.950 -> Connection: close
    22:38:29.997 -> Location: index.php
    22:38:29.997 -> Vary: Accept-Encoding, User-Agent
```
**ภาพที่ 4.3** ข้อมูลการเชื่อมต่อเซิร์ฟเวอร์

# การเปลี่ยนเวลาที่วัดได้จากเซ็นเซอร์ในหน่วยไมโครวินาทีเป็นระยะทางในหน่วยเซนติเมตร

สามารถหาได้จากสมการที่ได้จากการค้านวณต่อไปนี้

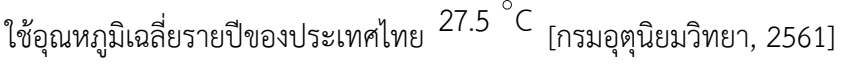

แทน t อุณหภูมิมีหน่วยเป็นเซลเซียส

ให้รับค่าจากเซ็นเซอร์เป็น  $\,$  t $\,^\prime\,$  ในหน่วย  $\,\rm \mu s$ 

สมการ vt s 2 แต่ <sup>v</sup> 331 0.6t แทน t อุณหภูมิมีหน่วยเป็น C แทนค่า <sup>v</sup> 331 0.6 27.5 <sup>v</sup> 347.5 ค่า v คือความเร็วของแสง สมการ <sup>m</sup> <sup>6</sup> 347.5 t 10 s s s m 2 แทนค่า 100 cm <sup>6</sup> 347.5 t 10 s s s cm 2 6 347.5 100 cm t 10 s cm 2 6 347.5 100 10 t s cm 2 <sup>s</sup> cm 0.017375t

ระบบจะเริ่มเก็บข้อมูลระดับน้้าทุก 10 วินาที โดยจะดึงค่าระดับน้้าจากตัวรับรู้ความถี่สูง แล้ว ท้าการบันทึกค่าระดับน้้าวันเดือนปีและเวลาลงในฐานข้อมูล ดังแสดงในภาพที่ 4.4

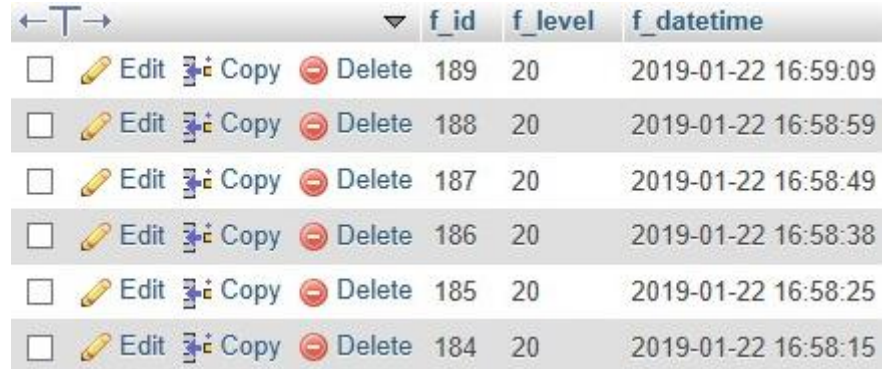

**ภาพที่ 4.4** การบันทึกลงฐานข้อมูล

### **4.2 ระบบแจ้งเตือนภัยน ้าท่วมผ่านทางบริการข้อความสั น**

หลักการท้างานของไลน์นอทิไฟ (Line Notify) จะต้องสมัครขอใช้บริการจาก LINE ก่อน ซึ่ง หลังจากการสมัครแล้วจะได้ตัวเลขชุดหนึ่งมา ดังนี้  $\hat{\mathbf{\alpha}}$ 

"Ynzzovc8dway85pRSJKNvtUIAzlkPnvBPs9xAdaBWRA"

ตัวเลขชุดนี้เรียกว่าโทเคน (TOKEN) เอาไว้อ้างอิงตัวตนของ LINE Notify คล้ายกับหมายเลขบัตร ประจ้าตัวประชาชนของเรา ดังแสดงในภาพที่ 4.5

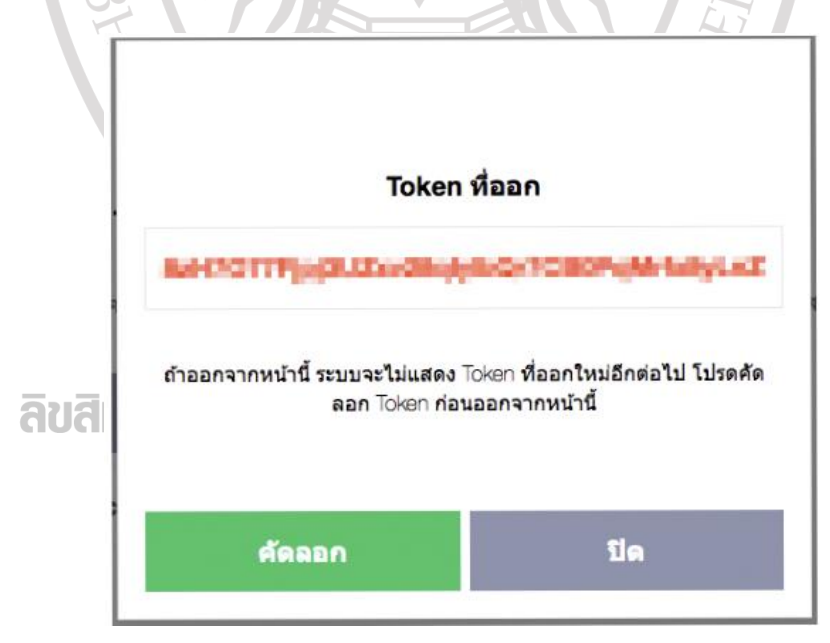

**ภาพที่ 4.5** ระบบแจ้งเตือนภัยน้้าท่วมผ่านทางบริการข้อความสั้น

สร้างไฟล์ PHP ฝั่งของเซิร์ฟเวอร์เพื่อติดต่อกับบอร์ดไมโครคอนโทรลเลอร์ (ESP 8266) ดัง แสดงในภาพที่ 4.6

```
//ส่งข้อความ Line Notify API ด้วย PHP
 \leq?php
 define("LINEAPI","https://notify-api.line.me/api/notify");
 define("MESSAGE", "send message from php");
 define("TOKEN", "Ynzzovc8dway85pRSJKNvtUIAz1kPnvBPs9MUpBWR");
 $data = array("message" => MESSAGE);$data = http build query($data,'','&');
 $headerOptions = arxy('http'=>array(
     'method' =>'POST',
     'header' => "Content-Type: application/x-www-form-urlencoded\r\n"
                ."Authorization: Bearer ".TOKEN."\r\n"
                . "Content-Length: ".strlen($data). "\r\n",
      'content' => $data
    \},
  \vert;
 $context = stream_context_create($headerOptions);
 $result = file_get_contents(LINEAPI, FALSE, $context);
 % res = json decode ($result);print r($res);
 2\geqภาพที่4.6 ค้าสั่งภาษา PHP ฝั่งของเซิร์ฟเวอร์
ถ้าส่งข้อความส้าเสร็จจะมีความข้อตอบกลับ ดังแสดงในภาพที่ 4.7
 stdClass Object ( [status] => 200 [message] => ok )
 ลิขสิทธิ์ของมหาวิทยาลัยราชภัฏรำไพพรรณี
```
**ภาพที่4.7** การตรวจสอบใช้งานของระบบ

เขียนค้าสั่งในบอร์ดไมโครคอนโทรลเลอร์ (ESP 8266) เพื่อติดต่อกับ ไฟล์ PHP เซิร์ฟเวอร์ ที่เรา สร้างไว้ดังแสดงในภาพที่ 4.8

```
#define LINE TOKEN "VWvgy20A9I3TfFaHE10w5MrOm5xw1HWc0V8NCmySKpH"
String message = "จะต้บน้ำ 3แตรแต่รับมตัวเฝ้าจะวัง";
String message2 = "จะต้บน้ำ4แตรเตรียมตัวอพยพ";
String message3 = "ระดับน้ำ 5 แตร อพยพ";
```

```
if ((cm<30)&&(cm>0)){
    Serial.println("Enter !");
    Line Notify(message);
}else if((cm>=30)&&(cm<40)){
   Serial.println("Enter !");
    Line Notify(message2);
}else if((cm>=40)&&(cm<50)){
    Serial.println("Enter !");
    Line Notify(message3);
Y
```
**ภาพที่4.8** ค้าสั่งในบอร์ดไมโครคอนโทรลเลอร์ ฝั่งของ Client

หลังจากนั้นบอร์ดไมโครคอนโทรลเลอร์จะท้าการตรวจสอบโดยเงื่อนไปต่อไปนี้

ถ้าระดับน้้าในฐานข้อมูลเท่ากับ 30 เซนติเมตร ระบบจะส่งข้อความสั้นแจ้งเตือนค้าว่าเตรียม ตัวเฝ้าระวังไปยังบริการไลน์นอทิไฟ

ถ้าระดับน้้าในฐานข้อมูลเท่ากับ 40 เซนติเมตร ระบบจะส่งข้อความสั้นแจ้งเตือนค้าว่า เตรียมพร้อมอพยพไปยังบริการไลน์นอทิไฟ

ถ้าระดับน้้าในฐานข้อมูลเท่ากับ 50 เซนติเมตร ระบบจะส่งข้อความสั้นแจ้งตือนค้าว่าอพยพ ไปยังไลน์นอทิไฟ ซึ่งค้าแจ้งเตือนดังกล่าวจะส่งไปยังหน่วยงานที่เกี่ยวข้องที่ตามบริการไลน์นอทิไฟที่ ก้าหนดไว้ ดังแสดงในภาพที่ 4.9

### ลิขสิทธิ์ของมหาวิทยาลัยราชภัฏรำไพพรรณี

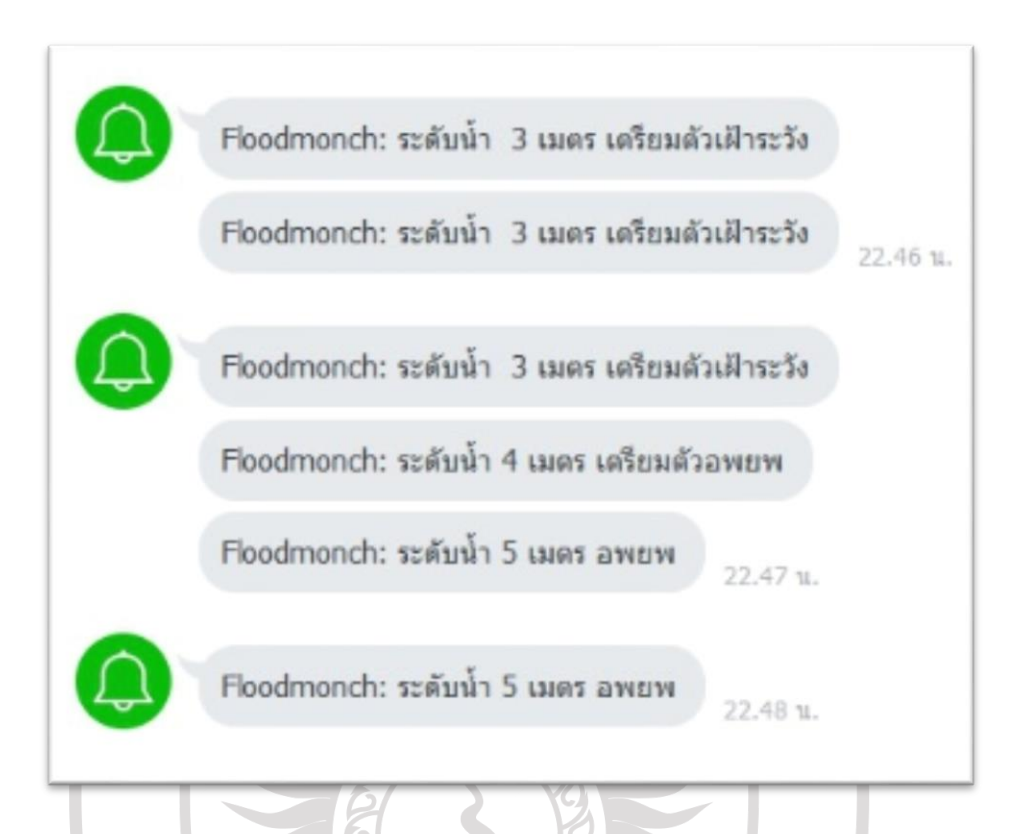

**ภาพที่ 4.9** การแจ้งเตือนระดับน้้าผ่านทางบริการข้อความสั้นไปยังไลน์นอทิไฟ

### **4.3 ระบบรายงานพื นที่น ้าท่วมผ่านแผ่นที่กูเกิล**

ระบบนี้จะดึงข้อมูลจากฐานข้อมูลกลาง ซึ่งจะน้ามาประมวลผลและแสดงอยู่ในรูปแบบแตกต่าง กัน 3 รูปแบบ ได้แก่

4.3.1 ระดับน้้า ณ ปัจจุบันบนแผนที่กูเกิล

จากภาพที่ 4.10 เป็นภาพแสดงต้าแหน่งที่ตั้งของตัวรับรู้ส่วนบริเวณที่ถูกระบาย ด้วยสี่เหลี่ยมสีฟ้าเป็นพื้นที่ที่คาดว่าน้้าท่วมถึง โดยโปรแกรมพิจารณาว่าพื้นที่ดังกล่าวเป็นพื้นที่ที่ต่้า กว่าระดับน้้าทะเล โดยจะแสดงข้อมูลใหม่ทุก 1 นาทีตามค่าระดับความสูงของน้้าที่เซ็นเซอร์วัดได้ แต่ อย่างไรก็ตามโปรแกรมจะไม่แสดงบริเวณสีฟ้าถ้าหากผู้ใช้เลือกดูพื้นที่แบบภาพถ่ายดาวเทียม

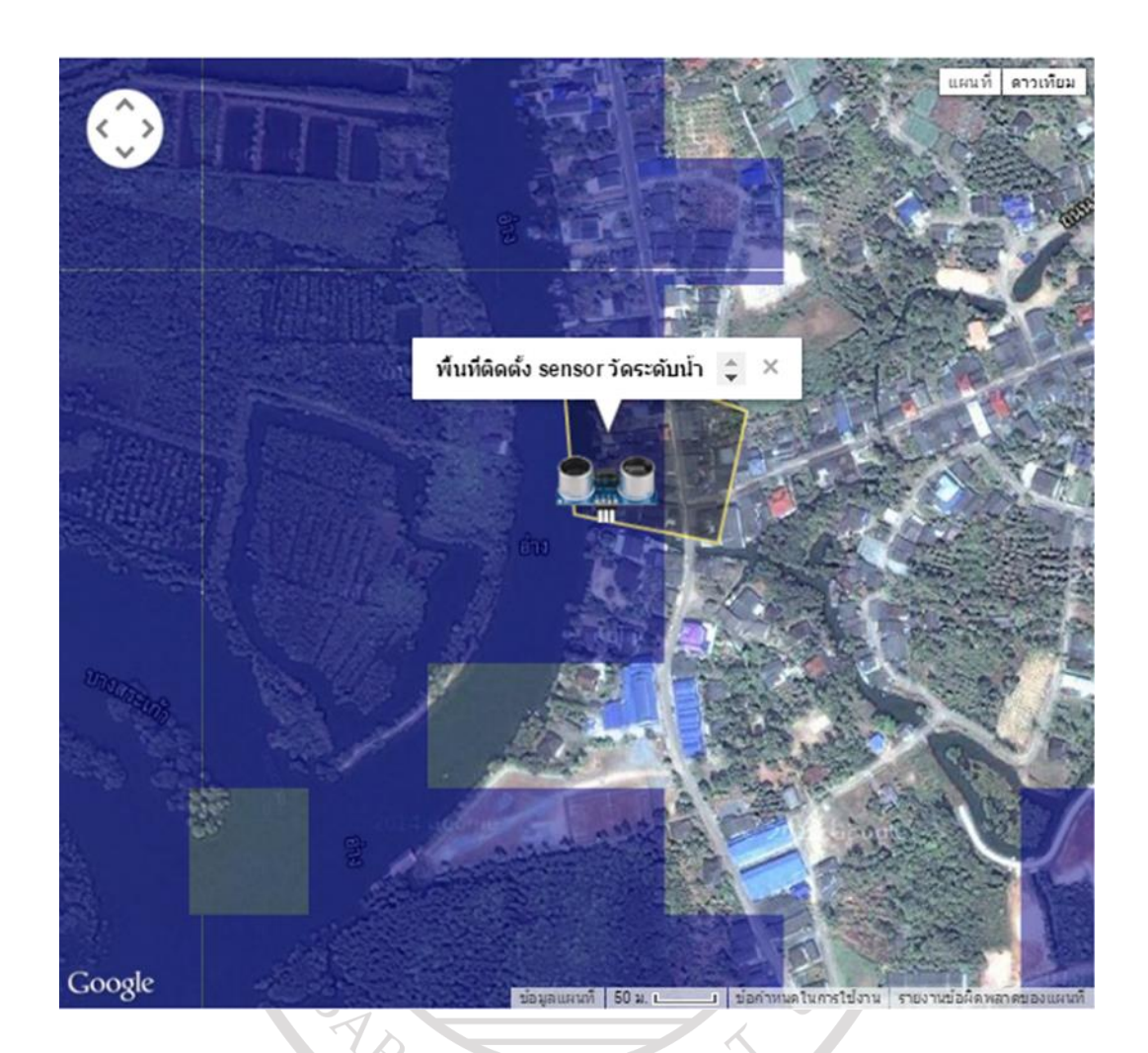

**ภาพที่ 4.10** บริเวณพื้นที่น้้าท่วมบนแผนที่กูเกิล

4.3.1 ระดับน้้าในปัจจุบัน ณ ต้าแหน่งที่ตั้งของตัวรับรู้ (Sensor)

ส่วนนี้จะแสดงระดับน้้าล่าสุดบริเวณต้าแหน่งของตัวรับรู้ โดยแสดงเป็น แผนภาพแท่งซึ่งจะเคลื่อนไหวขึ้นลงอย่างอัตโนมัติตามช่วงเวลาที่ได้รับข้อมูลจากเซ็นเซอร์ ซึ่งส่วนบน ของแผนภาพแท่งจะมีตัวเลขแสดงระดับความสูงของน้้าก้ากับไว้ ดังแสดงในภาพที่ 4.11 นอกจากนี้ยัง มีข้อความแสดงระดับน้้า ณ ปัจจุบัน และสถานการณ์แจ้งเตือนที่ได้จากการประมวลผลในเครื่อง เซิร์ฟเวอร์ ส่วนด้านซ้ายล่างของแผนภาพจะเป็นระดับน้้าล่าสุดทั้งหมด 3 ครั้งล่าสุด รวมทั้งเวลาที่ได้ ค่าจากเซ็นเซอร์

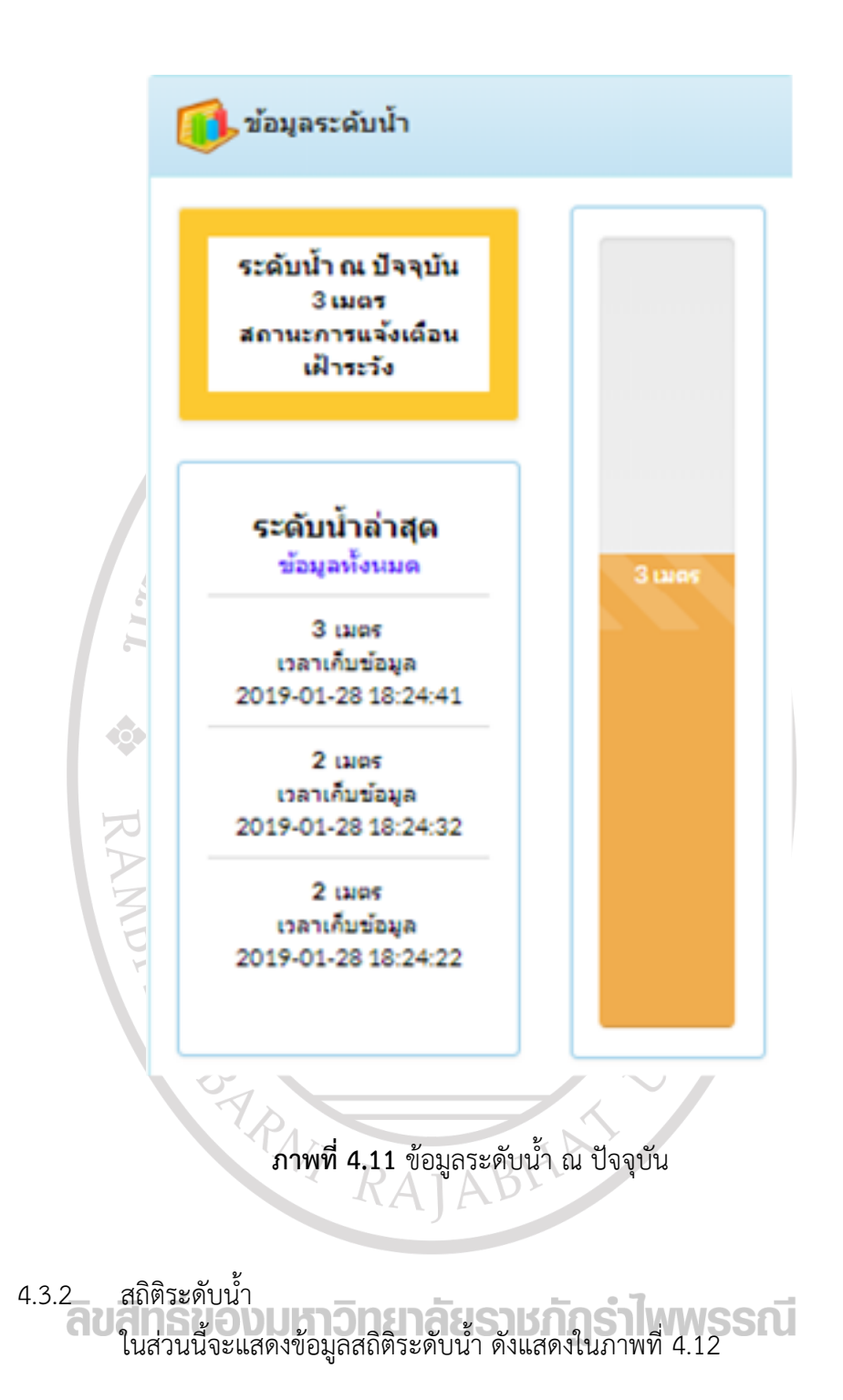

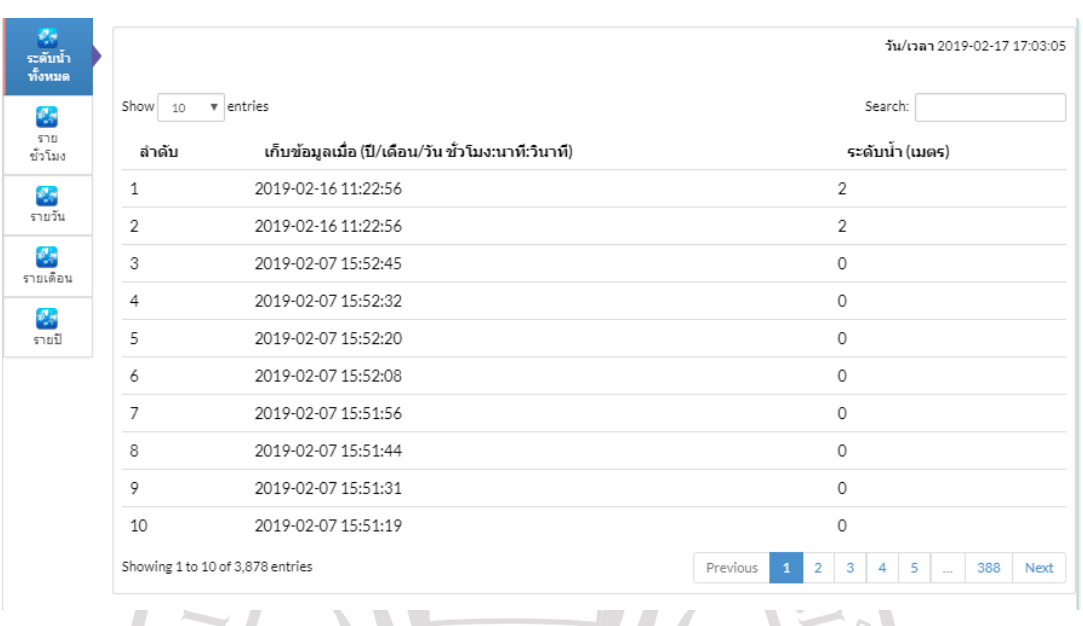

**ภาพที่ 4.12 ระดับน้ำทั้งหมด** 

จากภาพที่ 4.12 เป็นระดับน้้าทั้งหมดซึ่งจะแสดงระดับน้้า ณ ปัจจุบัน ไว้บนสุด โดยผู้ใช้ สามารถเลือกได้ว่าจะแสดงข้อมูลระดับน้้าทั้งหมดกี่รายการ (Entries) ซึ่งแต่ละรายการจะแสดง หมายเลขรายการหรือล้าดับของรายการ วันเดือนปีและเวลาที่เก็บข้อมูล และระดับความสูงของน้้ามี หน่วยเป็นเมตร โดยผู้ใช้สามารถเลือกจ้านวนรายที่แสดง (Show) ได้จากดรอปดาวน์ (Drop.down) และผู้ใช้สามารถเลือกหน้าอื่น ๆ ได้โดยกดปุ่ม 2, 3, 4 และ อื่น ๆ ได้ นอกจากนี้ผู้ใช้สามารถใช้วิธีการ ค้นหาได้จากการกรอกข้อมูลลงในช่องค้นหา (Search) ได้เช่นเดียวกัน

ผู้ใช้สามารถเลือกแสดงระดับน้้าโดยแสดงเป็นรายชั่วโมง รายวัน รายเดือน และรายปี ดัง แสดงในภาพที่ 4.13, 4.14, 4.15 และ 4.16 ตามล้าดับ

RAJABY

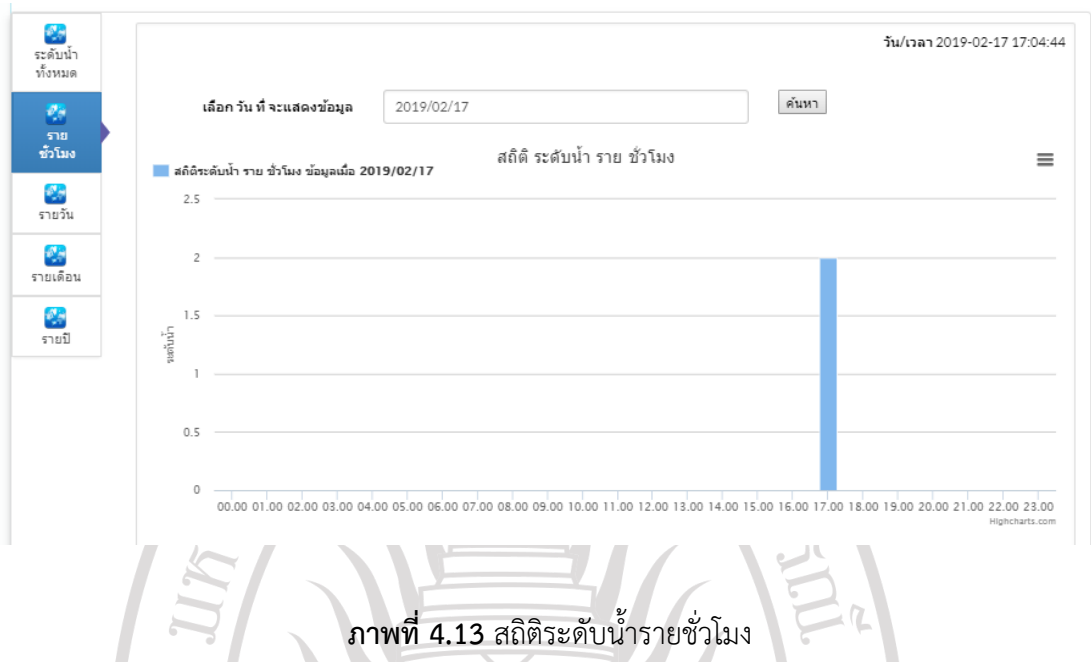

จากภาพที่ 4.13 เป็นสถิติระดับน้้ารายชั่วโมง โดยผู้ใช้สามารถเลือกได้ว่าจะแสดงข้อมูลระดับ น้้ารายชั่วโมงตามวันที่ผู้ใช้เลือก ซึ่งเมื่อผู้ใช้คลิ้กที่ช่องโปรแกรมจะแสดงปฏิทินเพื่อให้ผู้ใช้เลือกวันแล้ว กดปุ่ม "ค้นหา" โปรแกรมจะแสดงค่าสถิติระดับน้้ารายชั่วโมงออกมา โดยแกน y ระดับน้้าเฉลี่ยแต่ละ ชั่วโมง แกน x คือเวลา 24 ชั่วโมงของแต่ละวัน .<br>พ.∲. สถิติ รายงาน ระดับน้ำ ชั่วโมง/วัน/เดือน/ปี

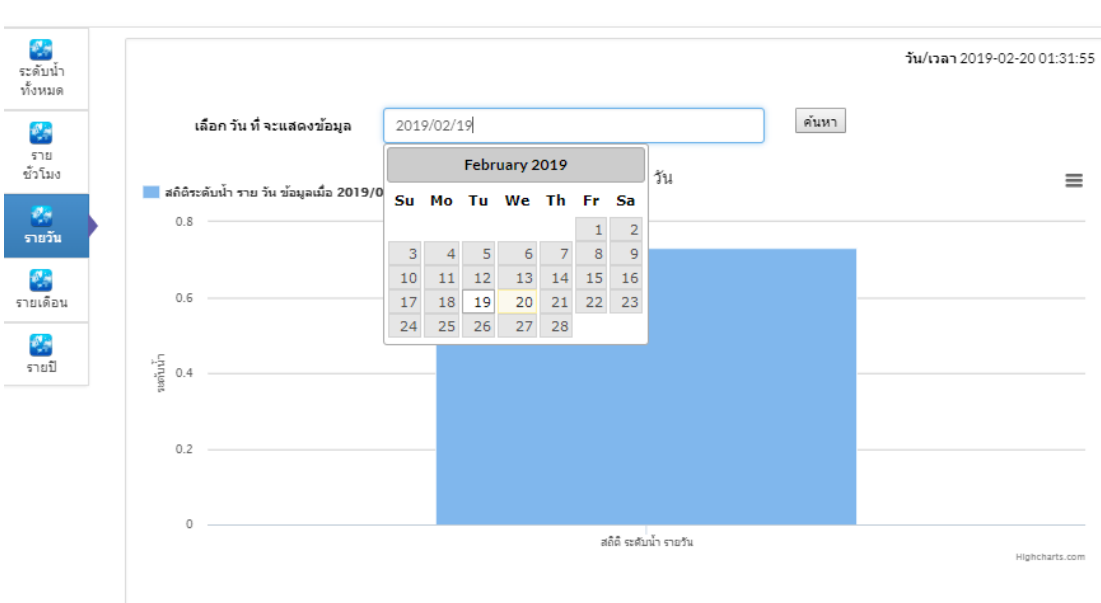

**ภาพที่ 4.14** สถิติระดับน้้ารายวัน

จากภาพที่ 4.14 เป็นสถิติระดับน้้ารายวัน โดยผู้ใช้สามารถเลือกได้ว่าจะแสดงข้อมูลระดับน้้า รายวันตามวันที่ผู้ใช้เลือก ซึ่งเมื่อผู้ใช้คลิ้กที่ช่องโปรแกรมจะแสดงปฏิทินขึ้นมาเพื่อให้ผู้ใช้เลือกวันแล้ว กดปุ่ม "ค้นหา" โปรแกรมจะแสดงค่าสถิติระดับน้้ารายวันออกมา โดยแกน y ระดับน้้าเฉลี่ยในวันนั้น

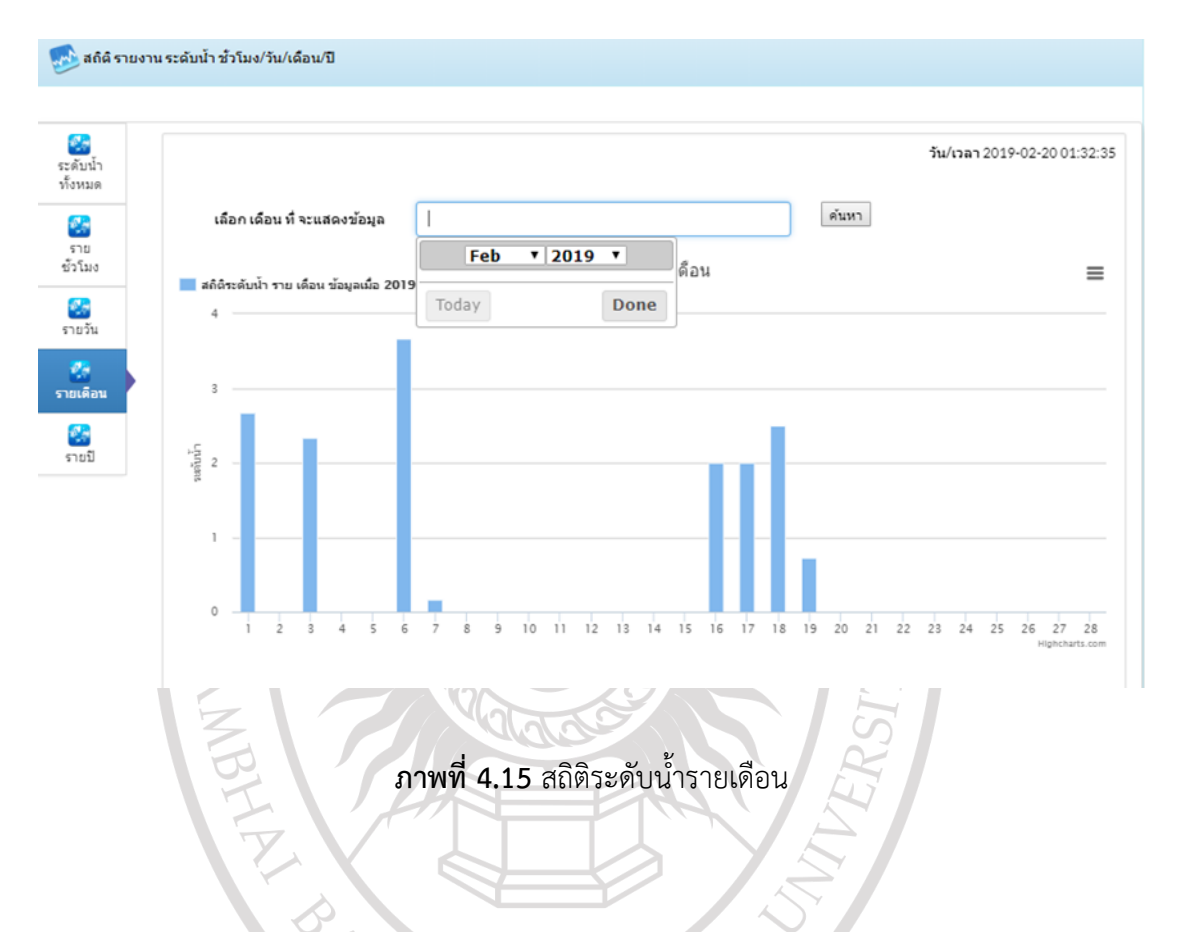

จากภาพที่ 4.15 เป็นสถิติระดับน้้ารายเดือน โดยผู้ใช้สามารถเลือกได้ว่าจะแสดงข้อมูลระดับ น้้ารายเดือนตามเดือนที่ผู้ใช้เลือก ซึ่งเมื่อผู้ใช้คลิ้กที่ช่องโปรแกรมจะแสดงดรอปดาวน์ (drop-down) เพื่อให้ผู้ใช้เลือกเดือนแล้วกดปุ่ม "ค้นหา" โปรแกรมจะแสดงค่าสถิติระดับน้้ารายเดือนออกมา โดย แกน y ระดับน้้าเฉลี่ยแต่ละวัน แกน x คือวันที่ของเดือน

ลิขสิทธิ์ของมหาวิทยาลัยราชภัฏรำไพพรรณี

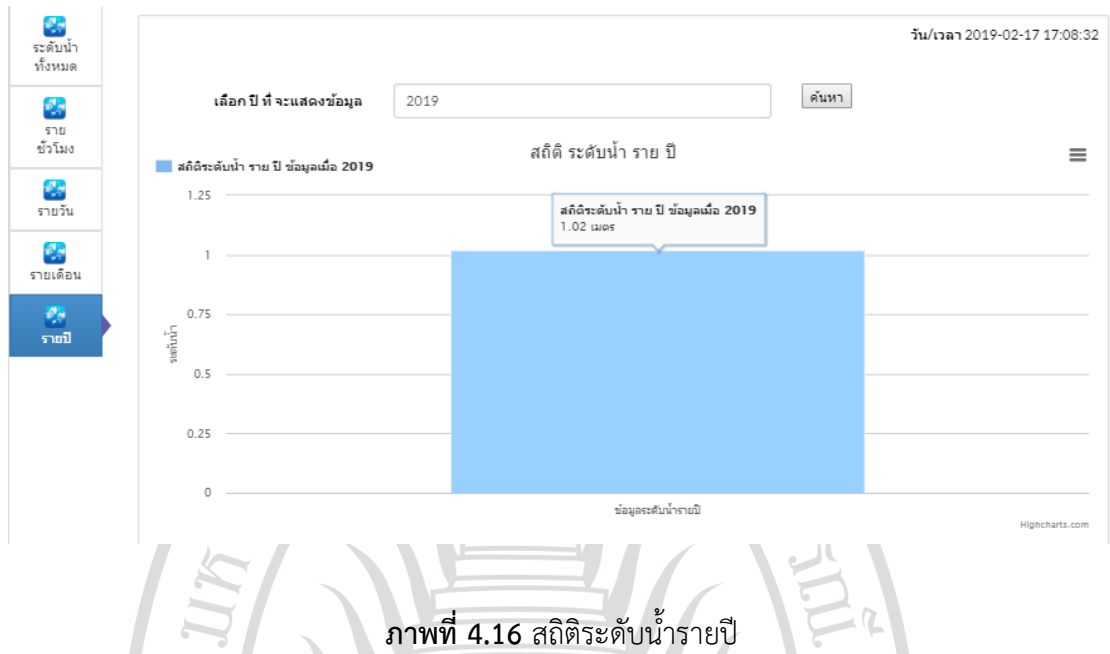

จากภาพที่ 4.16 เป็นสถิติระดับน้้ารายปี โดยผู้ใช้สามารถเลือกได้ว่าจะแสดงข้อมูลระดับน้้า เฉลี่ยรายปีตามปีที่ผู้ใช้เลือก ซึ่งโปรแกรมจะมีช่องให้ผู้ใช้ใส่ปี ค.ศ. เข้าไป แล้วเมื่อผู้ใช้กดปุ่ม "ค้นหา" โปรแกรมจะแสดงค่าสถิติระดับน้้าเฉลี่ยรายปีออกมา โดยแกน y ระดับน้้าเฉลี่ย ซึ่งได้จากการน้า ค่าสถิติระดับน้้าเฉลี่ยแต่ละเดือนมารวมกันแล้วหารด้วย 12

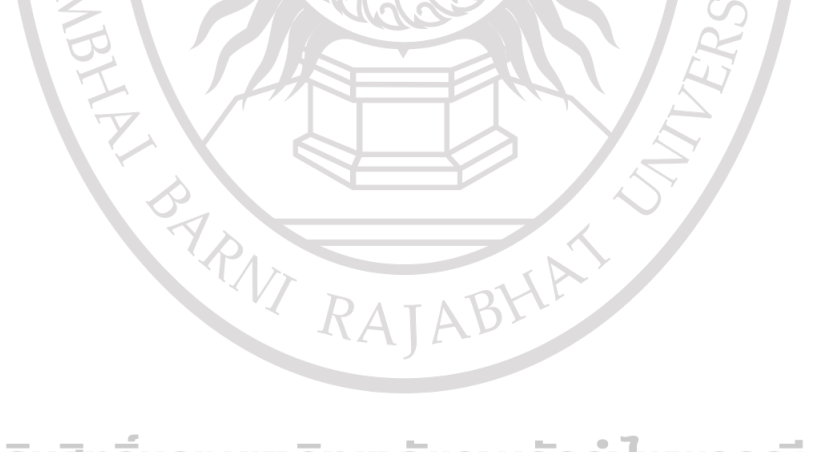

ลิขสิทธิ์ของมหาวิทยาลัยราชภัฏรำไพพรรณี